## Lesson 7.3 – Graph Analysis with the TI-84

Once a function is stored in the TI-84, we can analyze its graph using the options in the CALCULATE menu. Press [2ND] [TRACE] to view this menu:

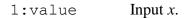

Output y(x). (height)

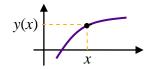

2: zero Input lower and upper bounds, and an initial guess.

Output an x such that y(x) = 0. (x-intercept, root)

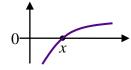

3:minimum Input lower and upper bounds, and an initial guess.

Output the point at which y has a local minimum.

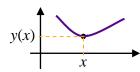

4: maximum Input lower and upper bounds, and an initial guess.

Output the point at which y has a local maximum.

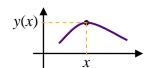

5:intersect Input two curves and an initial guess.

Output the intersection point.

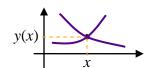

6: dy/dx Input x.

Output y'(x). (slope, derivative)

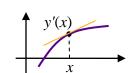

 $7: \int f(x) dx$  Input lower and upper limits of integration, a and b.

Output  $\int_a^b y(x)dx$ . (net area, definite integral)

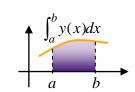